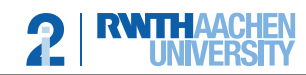

Lehrstuhl für Informatik 2 Software Modeling and Verification

apl. Prof. Dr. Thomas Noll Sebastian Junges, Christoph Matheja, Matthias Volk

## Compiler Construction 2017 — Programming Exercise 6 —

Upload in L2P until July 15th before the exercise class.

## Programming Exercise 1 (6 Points)

We now finish the implementation of our i2Compiler by generating the corresponding Jasmin code for our parsed program.

As stated on the [Jasmin Webpage:](http://jasmin.sourceforge.net/)

"Jasmin is an assembler for the Java Virtual Machine. It takes ASCII descriptions of Java classes, written in a simple assembler-like syntax using the Java Virtual Machine instruction set. It converts them into binary Java class files, suitable for loading by a Java runtime system."

Our compiler generates code for the Jasmin language from the parsed While language. As a recap the grammar for the While language is given as follows:

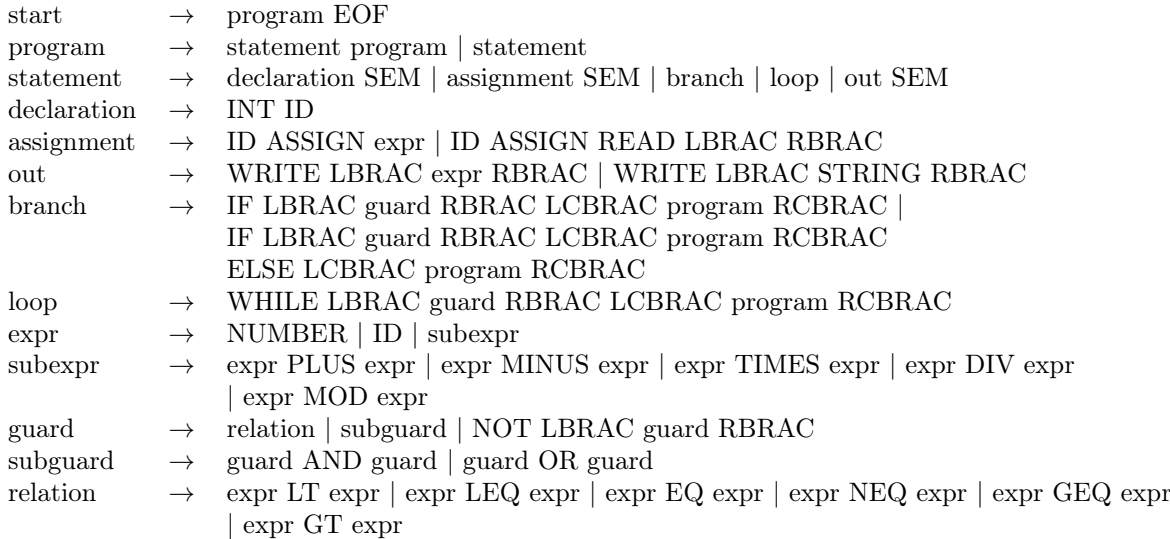

Implement generator.JasminGenerator.translateProgram(ASTNode) which given the program node in an abstract syntax tree returns the generated Jasmin Code as a string.

Hint: It is a good approach to write methods for every language construct and call them recursively (similar to a recursive descent parser). Once you get the idea, it is actually less effort than you might think!

Methods for generating Jasmin code for the main class, for writing to and reading from the console are already provided. You should also implement the method translateExpr(ASTNode) which translates an expression into Jasmin code and is used in the method for writing to the console.

Here are some helpful resources for the Jasmin language:

- Jasmin main page:<http://jasmin.sourceforge.net/>
- Jasmin user guide:<http://jasmin.sourceforge.net/guide.html>
- List of machine instructions for Jasmin:<http://jasmin.sourceforge.net/instructions.html>

• Explanation of the machine instructions: [https://docs.oracle.com/javase/specs/jvms/se8/html/jvms](https://docs.oracle.com/javase/specs/jvms/se8/html/jvms-6.html)-[6.html](https://docs.oracle.com/javase/specs/jvms/se8/html/jvms-6.html)

To test your implementation you can write code in the WHILE language and run it through our compiler with:

```
$java - cp bin Main tests / gcd . txt -- out gcd . j
```
The generated code is written to the given filename (in this example gcd.j). Next you can use Jasmin to build an executable Java class file:

```
$java - jar lib / jasmin . jar gcd . j
```
You can execute the generated class file as a Java program and observe its behavior:

\$java gcd 42 27 GCD : 3

4

After finishing this exercise you now have your own simple compiler for Java code!